## ACCOUNTS PAYABLE WARRANT CANCELLATION (ACC-W042)

Sacramento City Unified School District

### **1.0 SCOPE:**

1.1 This work instruction discusses the process that is used to cancel warrants created by Accounts Payable.

#### **2.0 RESPONSIBILITY:**

2.1 Fiscal Services Technician I

## **3.0 APPROVAL AUTHORITY:** Approved Signature on File

3.1 Accounting Services Supervisor

#### **4.0 DEFINITIONS:**

- 4.1 Escape District's financial software
- 4.2 SCOE Sacramento County Office of Education

#### **5.0 WORK INSTRUCTION:**

- 5.1 Obtain original warrant (stale dated warrants do not apply) and affidavit/stop payment forms.
- 5.2 Gather supporting documentation from files.
- 5.3 Log in to Escape.
- 5.4 Enter into the correct bank account.
- 5.5 Type in warrant number or range of numbers.
- 5.6 Mark warrant(s) for cancellation.
- 5.7 Determine whether warrant(s) is (are) to be reissued.
- 5.8 Give brief explanation of cancellation.
- 5.9 Stamp warrant and copy of warrant cancelled.
- 5.10 Remove original supporting documentation if warrant is to be reissued.
- 5.11 Set aside cancelled warrant and attach to warrant register going to SCOE.

#### **6.0 ASSOCIATED DOCUMENTS:**

- 6.1 Original warrant
- 6.2 Supporting documentation
- 6.3 Warrant register

### **7.0 RECORD RETENTION TABLE:**

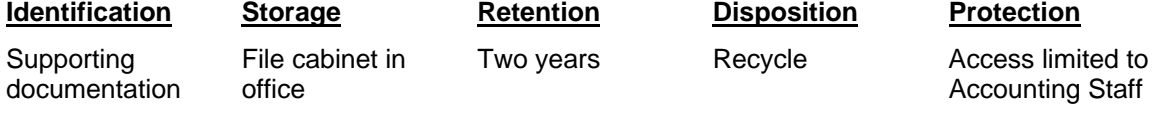

# ACCOUNTS PAYABLE WARRANT CANCELLATION (ACC-W042)

Sacramento City Unified School District

### **8.0 REVISION HISTORY:**

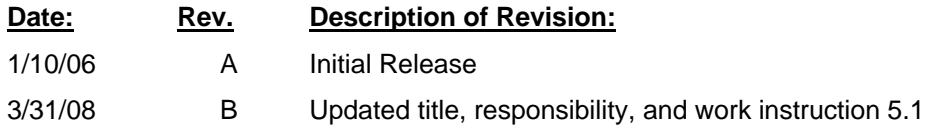

**\*\*\*End of work instruction\*\*\***